## **Cornerstone – Job Ad Formatting**

#### Cornerstone Job Ad Formatting Overview:

- Use this job aid to learn how to
  - o Review overall structure of job ad and fields used
  - Guidelines to follow for job ads
  - Improve job ad formatting using Cornerstone's WYSIWYG editor
  - Adding web links
  - Resolving fields too large message
  - o Improve Job Ad Formatting using Word
- If you have any questions, please contact <u>ihr-hrais@illinois.edu</u>.

#### How to Access the Cornerstone System:

- 1. Open internet browser and go to: <u>apps.uillinois.edu</u>
- 2. Select <u>Cornerstone Urbana</u> (found on the Human Resources card)
- 3. Log in to Cornerstone using your net ID and password

#### Review Overall Structure of Job Ad and Fields Used:

The job ad consists of fields that have been populated from JDXpert, Cornerstone fields, and required text in the job ad. These can vary by requisition type. Any formatting of the fields below needs to occur on the first page of the requisition (the General Tab). The following fields are used in the job ads:

| Cornerstone Field     | JDX Field Name | Cornerstone Tag Name           | Notes            |
|-----------------------|----------------|--------------------------------|------------------|
| Name                  |                |                                |                  |
| Requisition ID        | Job Code       | REQUISITION.ID                 |                  |
| Display Job Title     | Title          | JOB.TITLE                      |                  |
| Department            | Department     | CUSTOM.DEPARTMENT_DISPLAY_NAME |                  |
| Display Name          | Display Name   |                                |                  |
| Job Category          | N/a            | CUSTOM.JOB_CATEGORY            |                  |
| Do you want this      | N/a            | CUSTOM.HIGHER_EDUCATION_JOBS   | This is a hidden |
| position to be        |                |                                | field on the job |
| advertised through    |                |                                | ad.              |
| the Higher            |                |                                |                  |
| Education Jobs        |                |                                |                  |
| Email for a \$61 fee? |                |                                |                  |

| Higher Ed Jobs       | N/a                        | CUSTOM.CONTACT_NAME_BILLING          | This is a hidden      |
|----------------------|----------------------------|--------------------------------------|-----------------------|
| Contact Name         |                            |                                      | field on the job      |
|                      |                            |                                      | ad.                   |
| Higher Ed Jobs       | N/a                        | CUSTOM.CONTACT_EMAIL_BILLING         | This is a hidden      |
| Contact Email        |                            |                                      | field on the job      |
|                      |                            |                                      | ad.                   |
| Job Summary          | Job Summary                | CUSTOM.JOB_SUMMARY                   | This field is only    |
|                      |                            |                                      | editable by IHR in    |
|                      |                            |                                      | Cornerstone           |
| Physical Demands     | Physical Demands           | CUSTOM.PHYSICAL_DEMANDS              | This field is only    |
|                      |                            |                                      | editable by IHR in    |
|                      |                            |                                      | Cornerstone           |
| Working Conditions   | Working                    | CUSTOM.WORKING_CONDITIONS            | This field is only    |
|                      | Environment                |                                      | editable by IHR in    |
|                      |                            |                                      | Cornerstone           |
| Additional Physical  | Physical                   | CUSTOM.ADDITIONAL_DEMANDS_CONDITIONS | This field is only    |
| Demands and          | Demands/Working            |                                      | editable by IHR in    |
| Working Conditions   | Conditions                 |                                      | Cornerstone           |
|                      | Comments                   |                                      |                       |
| Travel               | Travel                     | CUSTOM.TRAVEL_REQUIREMENTS           | This field is only    |
| Requirements         | Requirements               |                                      | editable by IHR in    |
| Description          | Duine                      |                                      | Cornerstone           |
| Description          | Duties &                   | JOB.DESCRIPTION                      | Not used for          |
| Qualifications       | Responsibilities           |                                      | faculty job ads       |
| Qualifications       | Qualifications<br>(Minimum | JOB.MINIMUM.QUALIFICATIONS           |                       |
|                      | Qualifications,            |                                      |                       |
|                      | Specialty Factors,         |                                      |                       |
|                      | Preferred                  |                                      |                       |
|                      | Qualifications, and        |                                      |                       |
|                      | KSAs)                      |                                      |                       |
| Classification Title | Classification Title       | CUSTOM.CLASSIFICATION_TITLE          | This field is only    |
|                      |                            |                                      | for Civil Service     |
|                      |                            |                                      | positions and is      |
|                      |                            |                                      | ,<br>only editable by |
|                      |                            |                                      | IHR in                |
|                      |                            |                                      | Cornerstone           |
| Target Hire Date     | Proposed Start             | TARGET.HIRE.DATE                     |                       |
|                      | Date or Feed Date          |                                      |                       |

Below is an example of a Civil Service job ad. Job ads may display different text or fields, but the layout is basically the same.

- 1. Job Title and Department Name are displayed in the header of the job posting. It is perfectly acceptable to replace the job title and/or department name as needed for your search. Please remove the entire field name and replace it with the text you would like. After this section is a good place to add additional text regarding your department/college or information about the position that is not already included in the populated fields.
- 2. Job posting information based on fields from the first page of the requisition. If there is no data in the field, for example, you did not add any travel requirements, you can remove that field which can help with spacing. Be sure to remove the entire field name (refer to chart above for help if needed).
- 3. Appointment information and application instructions. These sections are pre-populated with general information and need to be reviewed for correctness. These sections typically have blanks that need to be filled in.
- 4. Required information for all job postings. This should never be modified.
- 5. Information related to the job posting including HigherEd Jobs hidden fields. This should not be modified. This section also should not be copied/pasted to word and then back into the ad because it will lose the hidden fields.

| JOB.TITLE                                                                                                    |
|----------------------------------------------------------------------------------------------------|
| CUSTOM.DEPARTMENT_DISPLAY_NAME 1. HEADER OF JOB POSTING                                                                                                    |
| CUSTOM.JOB_SUMMARY JOB.DESCRIPTION CUSTOM.PHYSICAL_DEMANDS<br>CUSTOM.WORKING_CONDITIONS CUSTOM.ADDITIONAL_DEMANDS_CONDITIONS CUSTOM.TRAVEL_REQUIREMENTS<br>JOB MINIMUM OUALIFICATIONS<br>2. JOB POSTING DESCRIPTION                                                                                                    |
| Appointment Information This is a 100% full-time Civil Service CUSTOM.CLASSIFICATION_TITLE position, appointed on a 12-month basis. The expected start date is as soon as possible after <u>TARGET HIRE DATE</u> . Salary is commensurate with experience.                                                                                                    |
| For more information on Civil Service classifications, please visit the SUCSS web site at https://www.sucss.illinois.gov/pages/classespec/default.serv Application Procedures & Deadline Information 3. APPOINTMENT INFORMATION                                                                                                    |
| Application Procedures & Dealine information<br>Applications must be received by 6:00 pm (CST) on Apply for this position using the Apply Now button at AND APPLICATION INSTRUCTIONS considered as a transfer<br>candidate, you must apply for this position. Applications not submitted through https://jobs.illinois.edu will not be considered. For rurner information about this specific position, please contact<br>For questions regarding the application process, please contact 217-333-2137.    |
| The University of Illinois System is an equal opportunity employer, including but not limited to disability and/or veteran status, and complies with all applicable state and federal employment mandates. Please visit Required Employment Notices and Posters to view our non-discrimination statement and find additional information about required background checks, sexual harassment/misconduct disclosures, COVID-19 vaccination requirement, and employment eligibility review through E-Verify. |
| Applicants with disabilities are encouraged to apply and may request a reasonable accommodation under the Americans with Disabilities Act (2008) to complete the and the accommodations portel, or by contacting the Accessibility & Accommodations Division of the Office for Ac4. REQUIRED INFORMAtions 0885, or by emailing accessibility@illinois.edu.                                                                                                    |
| Requisition ID: REQUISITION.ID<br>Job Category: CUSTOM.JOB_CATEGORY<br>Apply at: https://jobs.illinois.edu<br>5. JOB POSTING INFORMATION                                                                                                    |
|                                                                                                    |

### Guidelines to use for Job Ads:

- 1. The text that is brought over from JDX is formatted, so, if possible, leave the text as is as much as possible to prevent extensive formatting.
- 2. The default font that is used for the web site and the job ads is Arial. The body text is Size 2. If font changes are needed, they need to be done where the text originates, for example, on the General tab of the requisition. The default font size for Cornerstone is Size 6, so if the font is not adjusted, it will appear as Size 6. This can lead to spacing issues.
- 3. The titles at the top of the page and the side headers use header tags (HTML code). If needed, the top and side header text can be changed, and they should retain the header tags.
- 4. Email links do not work in the job ad, even if you use paste from word or HTML to enter them. It will look like it works in the preview, but it will not work in the ad. This is a restriction that Cornerstone has to minimize the web application security risk.
- 5. If you make changes to a job ad, that is already posted, it does not need to be re-posted. The changes will occur immediately unless you have approvers. If you have approvers on the requisition that would like to review the changes, then the changes will appear on the job board after the requisitions is re-approved.

#### Improve Job Ad Formatting using Cornerstone's WYSIWYG Editor

Whether you are formatting on the General tab of the requisition or on the Job Ad tab, the WYSIWYG editor is the same. Below is the editor with a description of the functions available. The editor is only available in the Design tab.

1. Top Row

## 🖶 💖 👬 🔯 💥 🛍 🗑 "⊃ - C' - 🗟 🕼 Ω - ⊞ - 🚍 aA Aa 🖬 🛱 🚎

- a. Print button Print the text in this section.
- b. Spellcheck Check the spelling in this section.
- c. Find and Replace Find and replace words in this section.
- d. Select All select the entire text in this section.
- e. Cut Cut what you have selected which will remove the text and place it in your clipboard.
- f. Copy Copy what you have selected which will leave the text and place it in your clipboard.
- g. Paste from Word Use this option to paste text or formatting from Word. If you have a link in your ad, use this option to paste the link from Word into Cornerstone.
- h. Undo Undo your last action.
- i. Redo Redo your last undo.
- j. Insert date –Inserts the current date.
- k. Insert time Inserts the current time.
- l. Insert symbol Allows you to insert a special character from a provided list.
- m. Table Wizard Allows you to insert a table into your section.
- n. Horizontal Rule Inserts a horizontal line in your section.

- o. Convert to upper case Converts selected text into upper case.
- p. Convert to lower case Converts selected text into lower case.
- q. New Paragraph This will start a new paragraph in your section. Using this instead of pressing the return key will help with formatting. If you have a list, be sure to insert a New Paragraph marker before and after the list items. This will allow you to use the bulleted list easier.
- r. Indent Move the section you are in to the right. Be sure to use the paragraph tag before and after the section you are indenting.
- s. Outdent Move the section you are in to the left. Be sure to use the paragraph tag before and after the section you are indenting.

#### 2. Bottom Row

| Arial |    | • 2 • B $I \sqcup abc \times^2 \times_2 A • \phi$ ) • $\equiv \equiv \equiv \equiv \equiv \equiv \equiv \equiv \equiv \blacksquare$ |
|-------|----|----------------------------------------------------------------------------------------------------|
|       | a. | Font – Be sure that Arial is selected for the font in the drop-down list.                                                           |
|       | b. | Font Size – Choose the size you would like for the text. The body of the job ad                                                     |
|       |    | typically uses size 2.                                                                                                    |
|       | c. | Bold – Use this to bold your text.                                                                                                  |
|       | d. | Italic – Use this to add italics to your text.                                                                                      |
|       | e. | Underline – Use this to underline your text. Please note that it is not recommended                                                 |
|       |    | to underline text in a job ad. Underlines on a web page are typically links to web                                                  |
|       |    | pages.                                                                                                    |
|       | f. | Strikeout – Use this to add a line through your text. This really should not be used                                                |
|       |    | in job ads.                                                                                                    |
|       | g. | Superscript – Use this to add a superscript.                                                                                        |
|       | h. | Subscript – Use this to add a subscript.                                                                                            |
|       | i. | Foreground color – Use this to change the color of the text selected.                                                               |
|       | j. | Background color – Use this to change the background color of the text selected.                                                    |
|       | k. | Align Left – Align the selected text or section to the left. Be sure that the section you                                           |
|       |    | are aligning has paragraph tags before and after the section.                                                                       |
|       | l. | Align Center – Center the selected text or section. Be sure that the section you are                                                |
|       |    | aligning has paragraph tags before and after the section.                                                                           |
|       | m. | Align Right – Align the selected text or section to the right. Be sure that the section                                             |
|       |    | you are aligning has paragraph tags before and after the section.                                                                   |
|       | n. | Justify – Justify the selected text or section which will add spaces to align to the                                                |
|       |    | left and right as needed. Be sure that the section you are aligning has paragraph                                                   |
|       |    | tags before and after the section.                                                                                                  |
|       | ~  | Numbered List Add numbers to the colocted tout Deve graph tage should be used                                                       |

- o. Numbered List Add numbers to the selected text. Paragraph tags should be used before and after the list and between each list item. This will help with formatting the list. If there are returns between the list item, delete them, and add the paragraph tag.
- p. Bulleted List Add bullets to the selected text. Paragraph tags should be used before and after the list and between each list item. This will help with formatting

the list. If there are returns between the list item, delete them, and add the paragraph tag.

q. Toggle Full Screen Mode – This will change to a full screen to allow you to see more of the text at once. Once you are in full screen, you can select this button again to go back to the page.

#### Adding Web Links

To add web links in your job ad, you will need to use Microsoft Word. Type in the web address you would like to add to your page.

https://humanresources.illinois.edu/

If you want something other than the URL to display, you can right click on the link in Word and choose Edit Hyperlink.

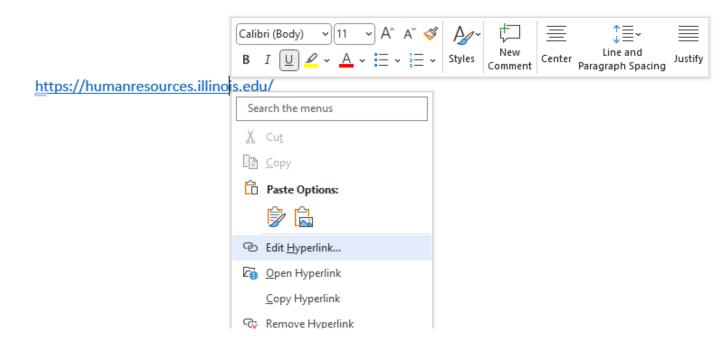

Type in the name you would like to display for the link under Text to display. Press OK when finished to close the popup box.

| Edit Hyperlink                     |                          |                                                                       |   | ?               | ×           |
|------------------------------------|--------------------------|-----------------------------------------------------------------------|---|-----------------|-------------|
| Link to:                           | <u>T</u> ext to displ    | ay: Illinois Human Resources                                          |   | ScreenT         | ſi <u>p</u> |
| Existing File                      | Look in:                 | 🖺 Documents 🖂 🔯                                                       | - |                 |             |
| or Web Page                        | Current                  | Adobe                                                                 | ^ | B <u>o</u> okma | ark         |
| a                                  | Folder                   | Adobe Captivate Cached Projects                                       | Т | arget Fr        | ame         |
| Pl <u>a</u> ce in This<br>Document | <u>B</u> rowsed<br>Pages | CareerSiteTagCode.zip<br>CareerSiteTagCode2.zip<br>CoffeeCup Software |   | _               |             |
| Create <u>N</u> ew<br>Document     | Re <u>c</u> ent<br>Files | CSOD Config<br>Custom Office Templates<br>Faculty JD                  |   |                 |             |
| Document                           | Files                    |                                                                       | ~ |                 |             |
| E- <u>m</u> ail                    | Addr <u>e</u> ss:        | https://humanresources.illinois.edu/                                  | ~ | <u>R</u> emove  | Link        |
| Address                            |                          | ОК                                                                    |   | Car             | ncel        |

It would be helpful for you to change the font of your link to Arial. You can also do that in Cornerstone. Select the text and then copy your text. NOTE: it will be helpful to you if you do not copy in the paragraph tag. To avoid this, turn on the show paragraph tag, and then add a space at the end of the link. This will save you some formatting adjustments in Cornerstone.

| Illinois·Human·R | Search the menus           |
|------------------|----------------------------|
| ۹                | Review selection in Editor |
|                  | χ Cu <u>t</u>              |
|                  | [≞ ⊆ору                    |
|                  | Paste Options:             |
|                  |                            |

Go to your job ad where you would like for the link to appear and select the paste from word icon. Paste your link in the popup box. Press Paste when you are finished.

|                                                                              |       | ×      |
|------------------------------------------------------------------------------|-------|--------|
| Please, use CTRL + V to paste below the content you would like to be cleaned |       |        |
| Illinois Human Resources                                                     |       |        |
|                                                                              |       |        |
|                                                                              |       |        |
|                                                                              |       |        |
|                                                                              |       |        |
|                                                                              |       |        |
|                                                                              |       |        |
|                                                                              |       |        |
|                                                                              | Paste | Cancel |

Adjust the font or position of the link if needed. You will not be able to use the copy/paste inside the job ad because the link will not hold. You always need to use the paste from word.

| Application Procedures & Deadline Information                                                                                                    |
|----------------------------------------------------------------------------------------------------|
| Applications must be received by 6:00 pm (CST) on Apply for this position using the Apply Now button at the top or bottom of this posting. Applications not                                                                                                    |
| submitted through <a href="https://jobs.illinois.edu">https://jobs.illinois.edu</a> will not be considered. For further information about this specific position, please contact For questions regarding he application process, please contact 217-333-2137. Our web site is <a href="https://www.llinois.edu">llinois.edu</a> will not be considered. For further information about this specific position, please contact For questions regarding he application process, please contact 217-333-2137. Our web site is <a href="https://www.llinois.edu">llinois.edu</a> will not be considered. For further information about this specific position, please contact |

#### Resolving Fields Too Large Message

The feed from JDX to Cornerstone has a limit on the size of the fields. If the limit is surpassed, the message "Description too Large. Unable to load this field" will display in the field. If this is a field that you do not have access to change, please contact IHR for assistance. For those you do have access to change, follow the instructions in the Improve Formatting using Word section in this document to copy/paste your formatted text into Cornerstone.

#### Improve Formatting using Word

To make formatting in MS Word more consistent when pasting into CSOD, please click on File, then Options on the lower left-hand corner of the window.

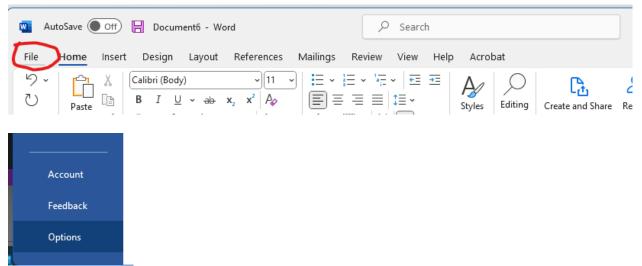

Make sure the option "Use Normal style for bulleted or numbered lists" is checked.

| Word Options         |                                                                                | ?   | ×    |  |  |  |
|----------------------|--------------------------------------------------------------------------------|-----|------|--|--|--|
| General              | E Advanced options for working with Word.                                      |     |      |  |  |  |
| Display              |                                                                                |     |      |  |  |  |
| Proofing             | Editing options                                                                |     |      |  |  |  |
| Save                 | Iyping replaces selected text                                                  |     |      |  |  |  |
| Language             | When selecting, automatically select entire word                               |     |      |  |  |  |
| Accessibility        | Allow text to be dragged and dropped                                           |     |      |  |  |  |
| Advanced             | ✓ Use CTRL + Click to follow <u>hyperlink</u>                                  |     |      |  |  |  |
| Advanced             | Automatically create drawing canvas when inserting AutoShapes                  |     |      |  |  |  |
| Customize Ribbon     | ✓ Use smart paragraph selection                                                |     |      |  |  |  |
| Quick Access Toolbar | ✓ Use smart cursoring                                                          |     |      |  |  |  |
| Add-ins              | Use the Insert key to control <u>o</u> vertype mode                            |     |      |  |  |  |
|                      | Use o <u>v</u> ertype mode                                                     |     |      |  |  |  |
| Trust Center         | Prompt to update style                                                         |     |      |  |  |  |
|                      | See Normal style for bulleted or numbered lists                                |     |      |  |  |  |
|                      | Keep track of formatting                                                       |     |      |  |  |  |
|                      | Mark <u>f</u> ormatting inconsistencies                                        |     |      |  |  |  |
|                      | Updating style to match selection: Keep previous numbering and bullets pattern |     |      |  |  |  |
|                      | Enable click and type                                                          |     |      |  |  |  |
|                      | Default paragraph style: Normal 👻                                              |     |      |  |  |  |
|                      | Show AutoComplete suggestions                                                  |     |      |  |  |  |
|                      | Do not automatically hyperlink screenshot                                      |     |      |  |  |  |
|                      | Cut, copy, and paste                                                           |     |      |  |  |  |
|                      | Pasting within the same document: Keep Source Formatting (Default) *           |     |      |  |  |  |
|                      | Pasting <u>b</u> etween documents: Keep Source Formatting (Default)            |     |      |  |  |  |
|                      | Pasting hetween documents when style definitions conflict.                     |     |      |  |  |  |
|                      | OK                                                                             | Car | ncel |  |  |  |

#### Create a new blank document.

| 🛛 AutoSave 🔵 Off        | 📙 Document2 - We                                                                | ord                              |                |              |                                                                  | Hagler, Andrew | 🦣 – o            |
|-------------------------|---------------------------------------------------------------------------------|----------------------------------|----------------|--------------|------------------------------------------------------------------|----------------|------------------|
| File <u>Home</u> Insert | Design Layout                                                                   | References Mailin                | gs Review View | Help Acrobat |                                                                  |                | 🖓 Comments 🖻 Sha |
| U Parte D               | Calibri (Body)<br><b>B</b> $I \cup \sim ab$<br>$A \sim \swarrow A \sim$<br>Font | x, x <sup>2</sup> A <sub>0</sub> | • )            | Styles 5     | Create and Share Request<br>Adobe PDF Signature<br>Adobe Acrobat |                | Files            |
|                         |                                                                                 |                                  |                |              |                                                                  |                |                  |
|                         |                                                                                 |                                  |                |              |                                                                  |                |                  |
|                         |                                                                                 |                                  |                |              |                                                                  |                |                  |
|                         | I 1                                                                             |                                  |                |              |                                                                  |                |                  |
|                         |                                                                                 |                                  |                |              |                                                                  |                |                  |
|                         |                                                                                 |                                  |                |              |                                                                  |                |                  |
|                         |                                                                                 |                                  |                |              |                                                                  |                |                  |
|                         |                                                                                 |                                  |                |              |                                                                  |                |                  |
|                         |                                                                                 |                                  |                |              |                                                                  |                |                  |
|                         |                                                                                 |                                  |                |              |                                                                  |                |                  |
|                         |                                                                                 |                                  |                |              |                                                                  |                |                  |
|                         |                                                                                 |                                  |                |              |                                                                  |                |                  |
|                         |                                                                                 |                                  |                |              |                                                                  |                |                  |
|                         |                                                                                 |                                  |                |              |                                                                  |                |                  |
|                         |                                                                                 |                                  |                |              |                                                                  |                |                  |
|                         |                                                                                 |                                  |                |              |                                                                  |                |                  |
|                         |                                                                                 |                                  |                |              |                                                                  |                |                  |
|                         |                                                                                 |                                  |                |              |                                                                  |                |                  |
|                         |                                                                                 |                                  |                |              |                                                                  |                |                  |
|                         |                                                                                 |                                  |                |              |                                                                  |                |                  |
|                         |                                                                                 |                                  |                |              |                                                                  |                |                  |
|                         |                                                                                 |                                  |                |              |                                                                  |                |                  |
|                         |                                                                                 |                                  |                |              |                                                                  |                |                  |
|                         |                                                                                 |                                  |                |              |                                                                  |                |                  |
|                         |                                                                                 |                                  |                |              |                                                                  |                |                  |
|                         |                                                                                 |                                  |                |              |                                                                  |                |                  |
|                         |                                                                                 |                                  |                |              |                                                                  |                |                  |

#### Copy text from any formatted field in JDX such as "Description", "Qualifications" or the Job Ad.

|                                                              | External Internal                                                                                                    |  |  |  |  |  |  |  |
|--------------------------------------------------------------|----------------------------------------------------------------------------------------------------|--|--|--|--|--|--|--|
|                                                              | 금 ♥ 曲 図 ※ ℡ 図 ウ・C・ 図 ❹ Ω・ Ⅲ・ 壹 aA Aa ¶ 岸 津                                                                                                    |  |  |  |  |  |  |  |
|                                                              | "Times New ▼ Size B I U abs x <sup>z</sup> X <sub>z</sub> A ▼ Ø) ▼ ≣ ≣ ≣ ≣ ≣ ≣ I I                                                                                                    |  |  |  |  |  |  |  |
| Description *                                                | Specialized Faculty (Tech Pedagogy) – School of Information Sciences<br>The School of Information Sciences seeks to hire an outstanding full-time specialized faculty member at the rank of Instructor,<br>Lecturer/Senior Lecturer, or Teaching Assistant Professor to join our dynamic and collegial School. Preference will be given to the<br>specialization of technical pedagogy but strong candidates in any area will be considered.                                                                                                    |  |  |  |  |  |  |  |
|                                                              | Responsibilities include but are not limited to:<br>Teach technical information science courses for the Bachelor of Science in Information Science, specifically in the areas of<br>analytical foundations, programming, and databases.<br>Advise BS/IS students on special projects, including independent studies and practicums<br>Contribute other service to the iSchool related to area of expertise<br>Mentor adjunct instructors                                                                                                    |  |  |  |  |  |  |  |
|                                                              | Other related duties and service as assigned to further the mission of the unit                                                                                                    |  |  |  |  |  |  |  |
| Qualifications                                               | <ul> <li>Image: A set of the set of the</li></ul> |  |  |  |  |  |  |  |
|                                                              |                                                                                                    |  |  |  |  |  |  |  |
| External Site Internal Site                                  | Mobile                                                                                                    |  |  |  |  |  |  |  |
| View Tags                                                    |                                                                                                    |  |  |  |  |  |  |  |
|                                                              | $ \cdot \ \begin{tabular}{lllllllllllllllllllllllllllllllllll$                                                                                                    |  |  |  |  |  |  |  |
|                                                              | JOB.TITLE                                                                                                    |  |  |  |  |  |  |  |
|                                                              | CUSTOM.DEPARTMENT_DISPLAY_NAME                                                                                                    |  |  |  |  |  |  |  |
| The School of Information Sciences seek<br>collegial School. | s to hire an outstanding full-time specialized faculty member at the rank of Teaching Assistant Professor to join our dynamic and                                                                                                    |  |  |  |  |  |  |  |
| Reconnsibilities include but are not limited                 | i to                                                                                                    |  |  |  |  |  |  |  |

Copy text from the field you are working on. It is important to clean up the "Description" and "Qualifications" fields. Copy only the text that needs to be fixed or modified, leave the other text in place.

|               | Externa               | Internal                                                                              |                                                                                 |          |
|---------------|-----------------------|---------------------------------------------------------------------------------------|---------------------------------------------------------------------------------|----------|
|               | "Segoe UI"            | A • 2 • B $I$ $U$ also $x^2 \times_2 A$ •<br>illities include but are not limited to: |                                                                                 |          |
| Description * |                       |                                                                                       | r of Science in Information Science, specifically in the areas of<br>Win+Period | 1        |
|               | Contribu              | Cut<br>Copy                                                                           | Ctrl+X<br>Ctrl+C                                                                | - 1      |
|               | Mentor a<br>Other rel | Paste<br>Paste as plain text                                                          | Ctrl+V<br>Ctrl+Shift+V                                                          | <b>•</b> |
|               | 🦯 Desig               | Select all Search Google for "Teach technical informat                                | Ctrl+A                                                                          |          |

Right click in the body of your blank word document and click the button for "Merge Formatting" under "Paste Options". The icon is a clipboard with an arrow (see below).

## ۶ 🗅 ۱

|     | $\begin{array}{ccc} \text{bri} (\text{Body}) & \checkmark & 11 & \checkmark & \text{A}^{\sim} & \text{A}^{\sim} \\ I & \sqcup & \swarrow & \sim & \underline{A} & \checkmark & \underline{\Xi} & \sim & \underline{\Xi} \\ \end{array}$ |   | New | Line and<br>Paragraph Spacing | Center Justify |
|-----|----------------------------------------------------------------------------------------------------|---|-----|-------------------------------|----------------|
|     |                                                                                                    | - |     |                               |                |
| Se  | arch the menus                                                                                                    |   |     |                               |                |
| X   | Cu <u>t</u>                                                                                                    |   |     |                               |                |
| P   | <u>С</u> ору                                                                                                    |   |     |                               |                |
| Ċ   | Paste Options:                                                                                                    |   |     |                               |                |
|     | 🖻 🗅 🕻                                                                                                    |   |     |                               |                |
| Α   | <u>F</u> ont                                                                                                    |   |     |                               |                |
|     | <u>P</u> aragraph                                                                                                    |   |     |                               |                |
| ø   | Searc <u>h</u>                                                                                                    |   |     |                               |                |
|     | Synonyms                                                                                                    | > |     |                               |                |
| a a | Tran <u>s</u> late                                                                                                    |   |     |                               |                |
| P   | L <u>i</u> nk                                                                                                    | > |     |                               |                |
| ţ⊐  | New Co <u>m</u> ment                                                                                                    |   |     |                               |                |

If your text contains lists that are not formatted correctly, remove the bullet characters and then apply the list format in word.

|                                                               | nformation science courses for the Bachelor of Science in Information Science,                             |
|---------------------------------------------------------------|----------------------------------------------------------------------------------------------------|
| specifically in the a                                         | reas of analytical foundations, programming, and databases.                                                |
| <ul> <li>Advise BS/IS stud</li> </ul>                         | ents on special projects, including independent studies and practicums.                                    |
| <ul> <li>Contribute other</li> </ul>                          | service to the iSchool related to area of expertise.                                                       |
| <ul> <li>Mentor adjunct is</li> </ul>                         | nstructors.                                                                                                |
| Other related dut                                             | ties and service as assigned to further the mission of the unit.                                           |
| <ul> <li>Specific teaching<br/>year. Classes to be</li> </ul> | assignments are dependent on the needs of the department and may change ear<br>taught include:<br>[Carl) - |

Remove the "bullet" characters.

Teach technical information science courses for the Bachelor of Science in Information Science, specifically in the areas of analytical foundations, programming, and databases.

Advise BS/IS students on special projects, including independent studies and practicums.

Contribute other service to the iSchool related to area of expertise.

Mentor adjunct instructors.

Other related duties and service as assigned to further the mission of the unit.

Specific teaching assignments are dependent on the needs of the department and may change each year. Classes to be taught include:

IS 515 Information Modeling;

IS 585 Bibliographic Metadata; and

Independent Study courses.

# Click the bulleted list button to apply the list format.

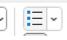

- Teach technical information science courses for the Bachelor of Science in Information Science, specifically in the areas of analytical foundations, programming, and databases.
- Advise BS/IS students on special projects, including independent studies and practicums.
- Contribute other service to the iSchool related to area of expertise. •
- Mentor adjunct instructors. ٠
- Other related duties and service as assigned to further the mission of the unit. •
- Specific teaching assignments are dependent on the needs of the department and may change • each year. Classes to be taught include:

#### Once you've applied your formatting, select the text from the ad, right click and select "Copy".

| Cal                  | ibri (Body) - 🗸 🕹 🗸                | \$ Ag~ 🛱                                    | \$≣~                          | ≡ ≡            |
|----------------------|------------------------------------|---------------------------------------------|-------------------------------|----------------|
| В                    |                                    | <ul> <li>Styles</li> <li>Comment</li> </ul> | Line and<br>Paragraph Spacing | Center Justify |
| Teach tecnni         | cal information science courses t  | or the Bachelor of S                        | cience in informa             | ation Science, |
| specifica S          | earch the menus                    | ns, programming, a                          | and databases.                |                |
| Advise B 🥖           | Review selection in <u>E</u> ditor | uding independent                           | studies and pract             | ticums.        |
| Contribu<br>X        | Cu <u>t</u>                        | I to area of expertis                       | se.                           |                |
|                      | ) <u>С</u> ору                     | _                                           |                               |                |
| Other re             | ] Paste Options:                   | o further the missio                        |                               |                |
| Specific<br>each yea | 🆻 🗅 🖨 🕻                            | on the needs of the                         | e department and              | may change     |
|                      | Adj <u>u</u> st List Indents       |                                             |                               |                |
|                      |                                    |                                             |                               |                |

In CSOD, click the "Paste from Word" button (below).

## Ŵ

| DESCRIPTION AND | QUALIFICATIONS                                                               | $\bigtriangleup$     |
|-----------------|------------------------------------------------------------------------------|----------------------|
|                 | PASTE FROM WORD ×                                                            |                      |
| Description *   | Please, use CTRL + V to paste below the content you would like to be cleaned | ally in the areas of |
|                 |                                                                              |                      |

Paste into the box provided (right click or CTRL + V), then click the "Paste" button.

| PASTE FROM WORD ×                                                                                                    | : |
|----------------------------------------------------------------------------------------------------|---|
| <ul> <li>Please, use CTRL + V to paste below the content you would like to be cleaned</li> <li>Teach technical information science courses for the Bachelor of Science in<br/>Information Science, specifically in the areas of analytical foundations,<br/>programming, and databases.</li> <li>Advise BS/IS students on special projects, including independent studies and<br/>practicums.</li> <li>Contribute other service to the iSchool related to area of expertise.</li> <li>Mentor adjunct instructors.</li> <li>Other related duties and service as assigned to further the mission of the unit.</li> <li>Specific teaching assignments are dependent on the needs of the department<br/>and may change each year. Classes to be taught include:</li> </ul> |   |
| Paste Cancel                                                                                                    |   |

#### Your text should be populated with clean formatting.

| "Sego | be UI", A• 2 • B I ∐ able X <sup>2</sup> X₂ A • Ø) • ≣ ≣ ≣ ≣ 🗄 🗄 🖪                                                                                                    |
|-------|----------------------------------------------------------------------------------------------------|
| Respo | onsibilities include but are not limited to:                                                                                                    |
| •     | Teach technical information science courses for the Bachelor of Science in Information Science, specifically in the areas o<br>analytical foundations, programming, and databases. |
| •     | Advise BS/IS students on special projects, including independent studies and practicums.                                                                                           |
| •     | Contribute other service to the iSchool related to area of expertise.                                                                                                    |
| •     | Mentor adjunct instructors.                                                                                                    |
| •     | Other related duties and service as assigned to further the mission of the unit.                                                                                                   |
| •     | Specific teaching assignments are dependent on the needs of the department and may change each year. Classes to be taught include:                                                 |

Description \*

Last Modified: February 8, 2024